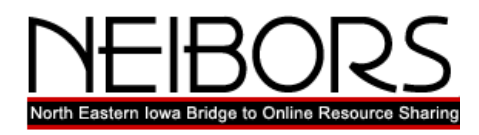

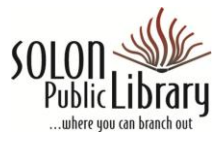

*NEIBORS Guides, 4-11-2013*

**OverDrive READ**

OverDrive Read is a browser-based eBook reader that runs on most tablets, phones, and mobile devices, as well as computers running browsers that support HTML5. This means that you can read many of the eBooks in the NEIBORS collection on your computer or mobile device, without having to download to Adobe Digital Editions first.

## **Recommended browsers are:**

 Google Chrome Firefox Safari Internet Explorer 10

## **OverDrive Read compatible devices**

 Android v2.3+ [\(best with Chrome\)](https://play.google.com/store/apps/details?id=com.android.chrome&feature=nav_result#?t=W251bGwsMSwyLDNd) BlackBerry Playbook OS iOS v5.0+ Kindle Fire HD Kobo Vox and Arc [\(best with Chrome\)](https://play.google.com/store/apps/details?id=com.android.chrome&feature=nav_result#?t=W251bGwsMSwyLDNd) Linux [\(best with Chrome\)](http://www.google.com/chrome) Mac OSX [\(best with Chrome\)](http://www.google.com/chrome) Windows XP, Vista, 7, and 8 [\(best with Chrome\)](http://www.google.com/chrome) Windows RT Windows Phone 8

## **Using READ**

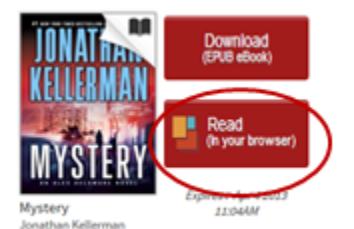

If a book is available to read in a browser, you will see an option to "Read in your browser" next to that title on your Bookshelf.

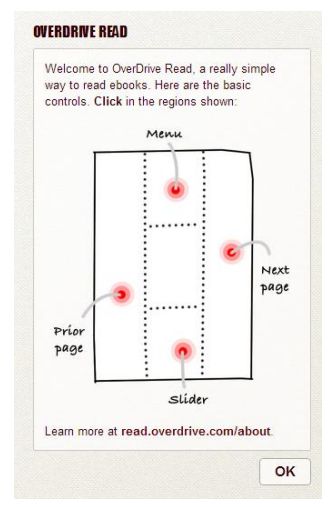

The book will open up in a tab in your browser, and display this guide, which illustrates:

- To turn to the next page, click or tap on the right side of the page (or swipe from right to left);
- To return to the previous page, click or tap on the left side of the page (or swipe from left to right);
- To open the menu, click or tap at the top of the page;
- To open the slider, tap or click at the bottom of the page.
- Clicking on "OK" will close the guide.

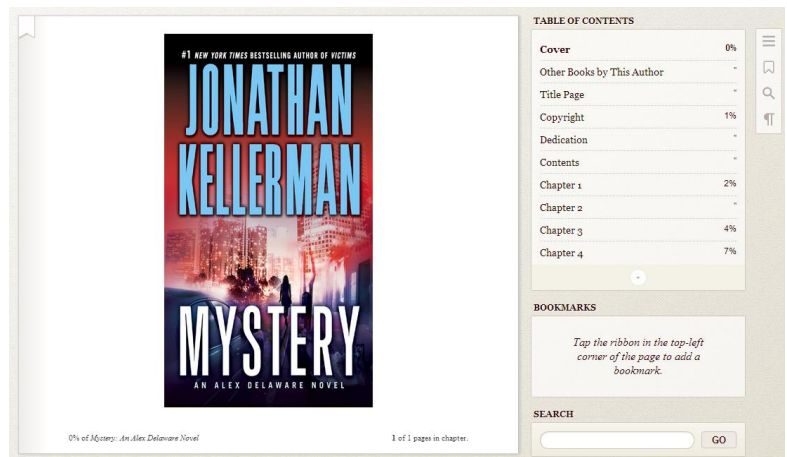

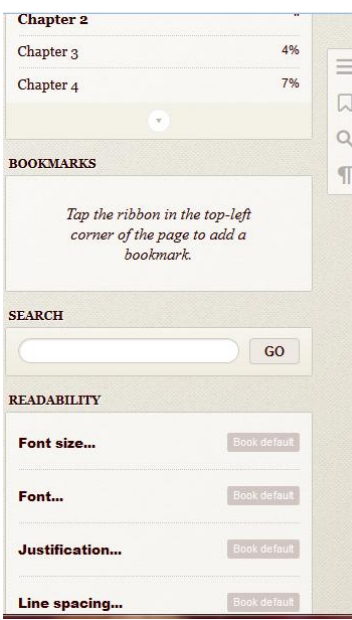

Using the Menu you can:

- Navigate in the book using the Table of Contents
- (Do a full-text search
- Adjust font size and other typographic controls to suit

You can place a bookmark by tapping on the ribbon in the upper left corner of a page.

The menu stays visible when you are on a computer, or in landscape mode on a mobile device.

On a mobile device, a tap at the top of the book screen, or an upward swipe, will open choices to get 'Help' or to use the slider to move through the book quickly (similar to a scroll bar).

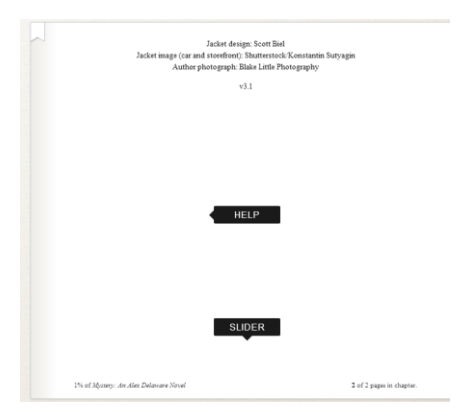

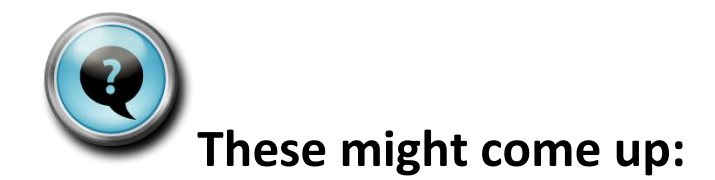

**If you are using Internet Explorer 8**, please download Firefox or Chrome browser to use NEIBORS and Overdrive Read. Both browsers are free:

Chrome is from Google: https://www.google.com/intl/en/chrome/browser/

Firefox is from Mozilla: http://www.mozilla.org/en-US/

Internet Explorer 9 will require that you install the Google Chrome Frame plug-in to use Overdrive Read. It is free, and installs quite quickly. When you first try to use Read in Internet Explorer 9, it will display the following window. You may choose to use another browser, or install the plug-in. To install Chrome Frame, click on "Install now" button and follow the instructions.

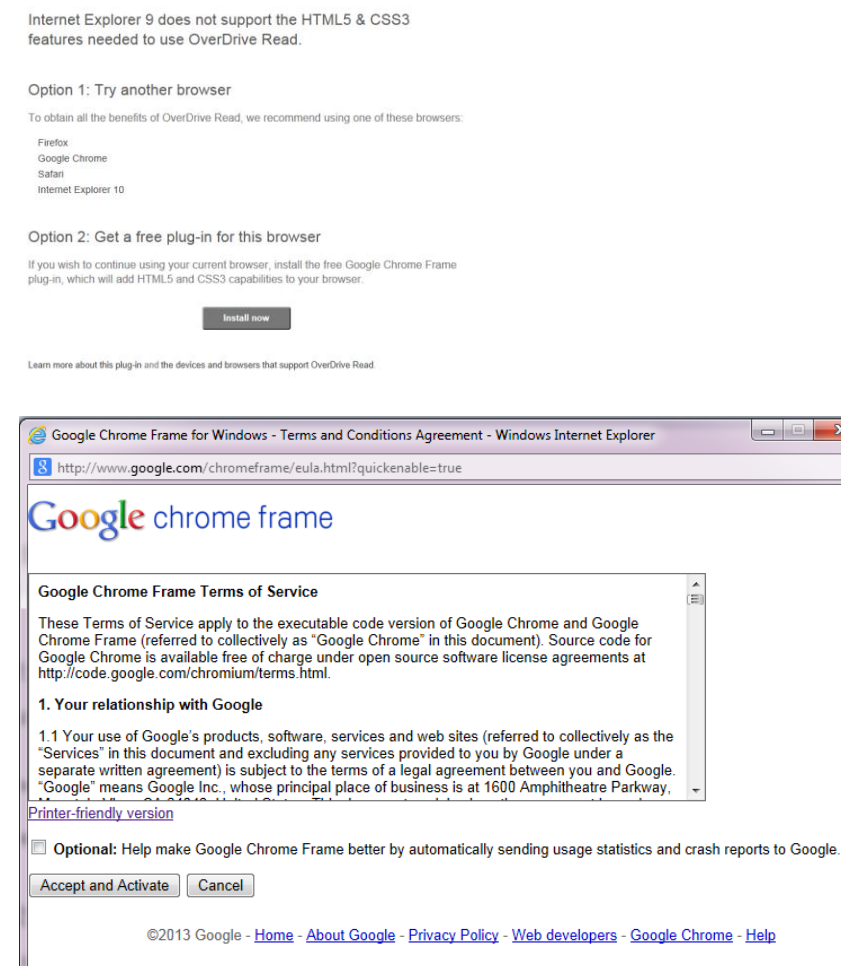